# Aplicación QIAsymphony RGQ Kit *artus*® HI Virus-1 QS-RGQ (tipo de muestra: plasma)

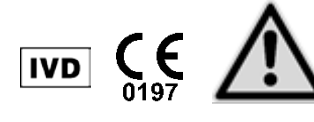

Compruebe la disponibilidad de nuevas versiones de la documentación electrónica en www.qiagen.com/products/artushivirusrt-pcrkitce.aspx antes de realizar la prueba. El estado de revisión actual viene indicado por la fecha de publicación (formato: mes/año).

# Información general

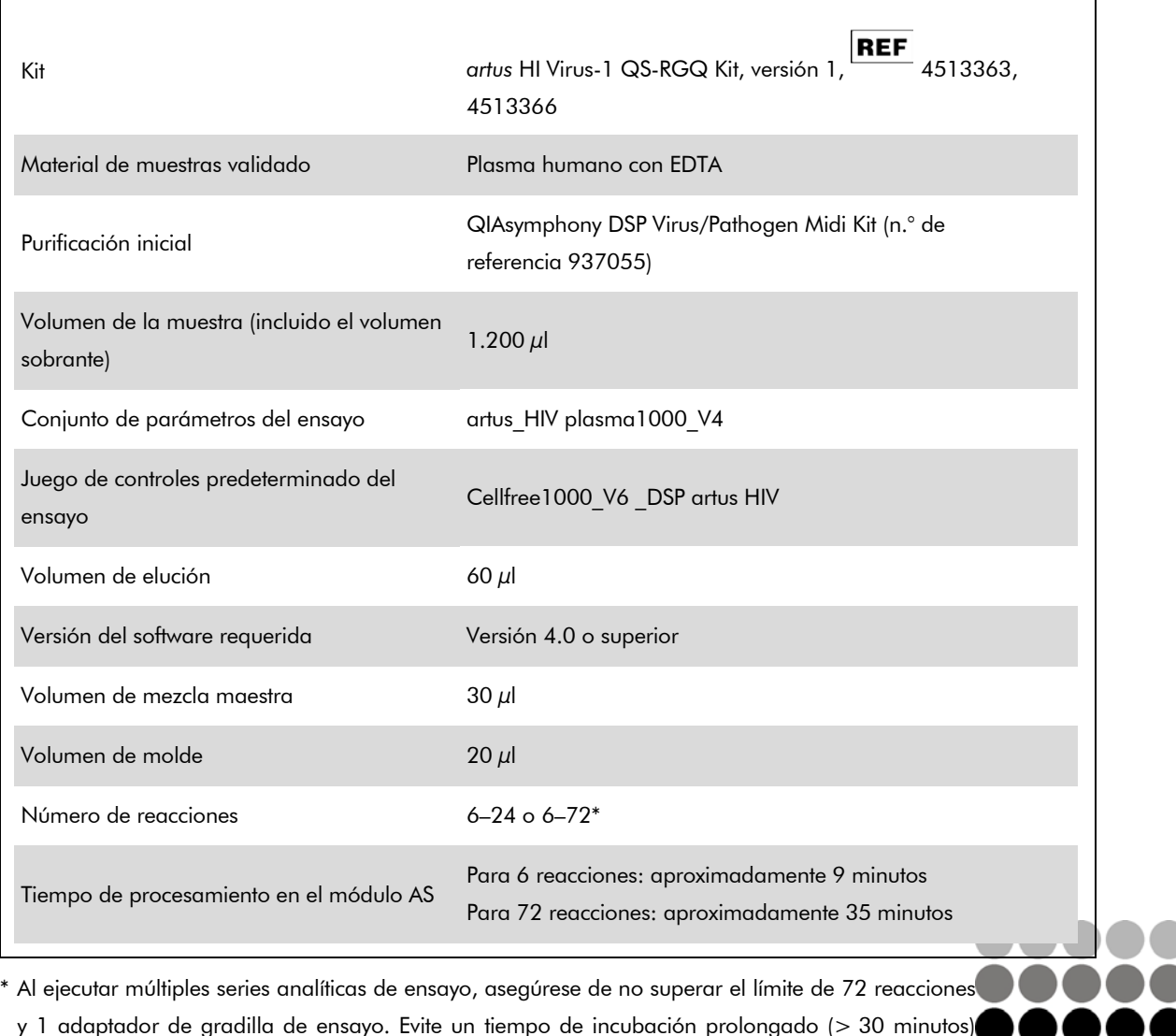

<span id="page-0-0"></span>entre el final de la serie analítica de ensayo y la transferencia al Rotor-Gene® Q. Mayo 2012

Sample & Assay Technologies

# <span id="page-1-0"></span>Materiales necesarios pero no suministrados

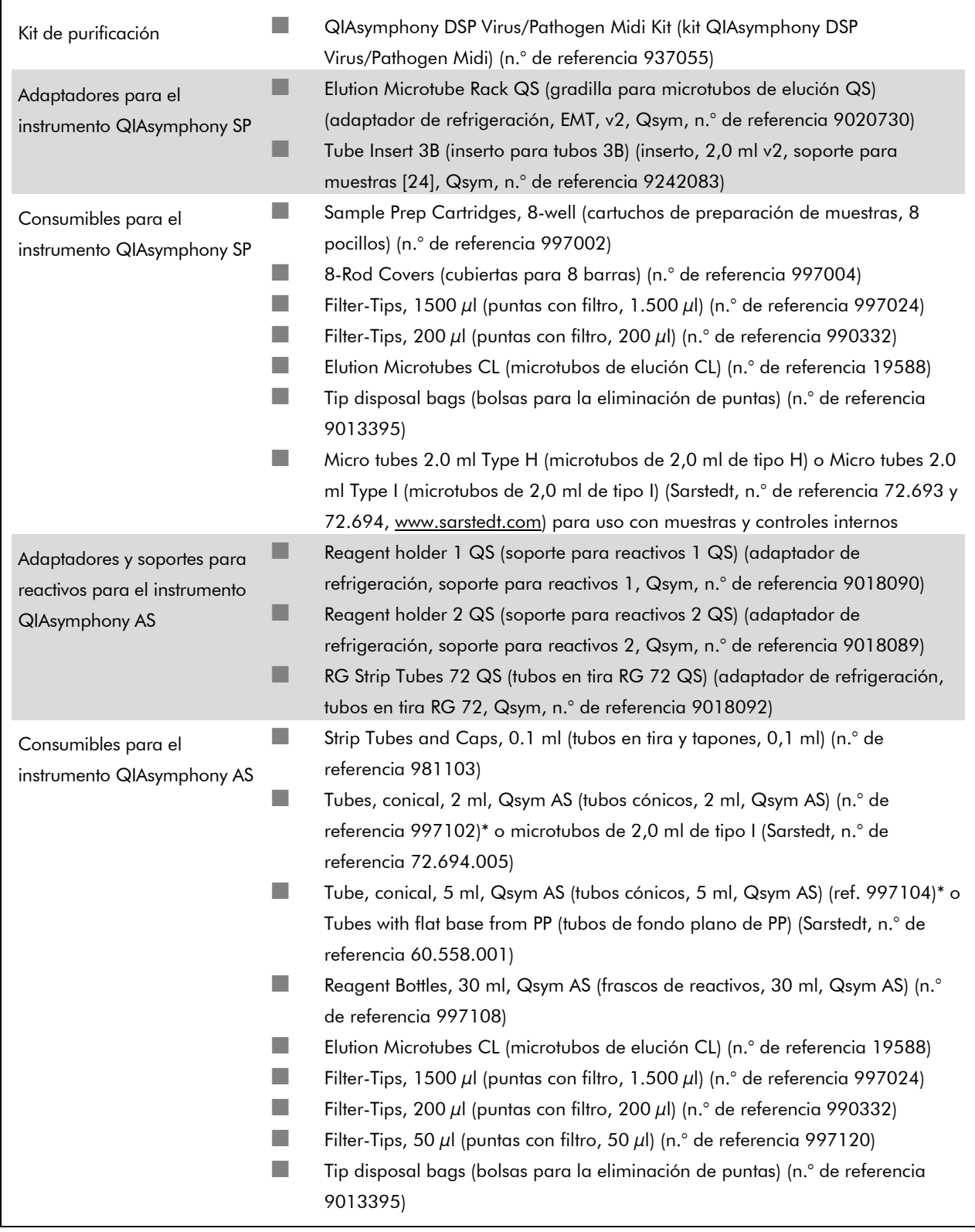

\* Consulte la disponibilidad.

Hoja de aplicación QIAsymphony RGQ: Kit *artus* HI Virus-1 QS-RGQ (tipo de muestra: plasma) Página 2 de 12

# Manipulación y almacenamiento de las muestras

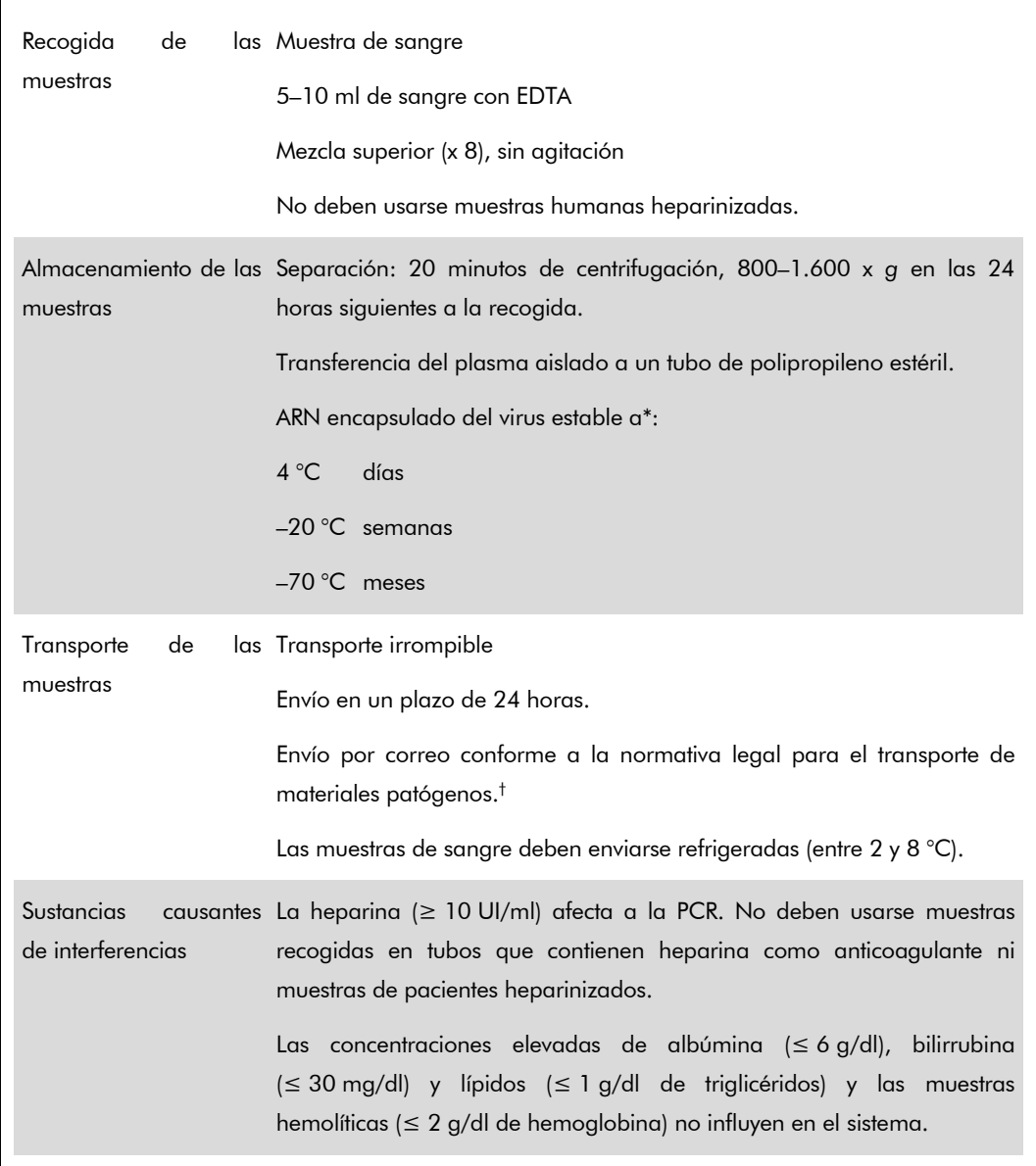

\* Arbeitskreis Blut, V17 (09.1997), Bundesgesundheitsblatt 11/1997, p. 452–456.

† International Air Transport Association (IATA, Asociación Internacional de Transporte Aéreo). Dangerous Goods Regulations (Normativa sobre mercancías peligrosas).

## Procedimiento

## Preparación del ARN transportador y adición del control interno a las muestras

El uso del kit QIAsymphony DSP Virus/Pathogen Midi en combinación con el kit *artus* HI Virus-1 QS-RGQ requiere la introducción del control interno (HI Virus-1 RG IC) en el procedimiento de purificación para vigilar la eficiencia de la preparación de las muestras y del ensayo anterógrado.

Es preciso añadir controles internos con la mezcla ARN transportador (CARRIER) – tampón AVE (AVE), y el volumen total de la mezcla control interno – ARN transportador (CARRIER) – tampón AVE (AVE) sigue siendo de 120  $\mu$ l.

La tabla representa la adición del control interno al aislado en una razón de 0,1 µl por 1 µl de volumen de elución. Recomendamos preparar mezclas frescas para cada serie analítica justo antes del uso.

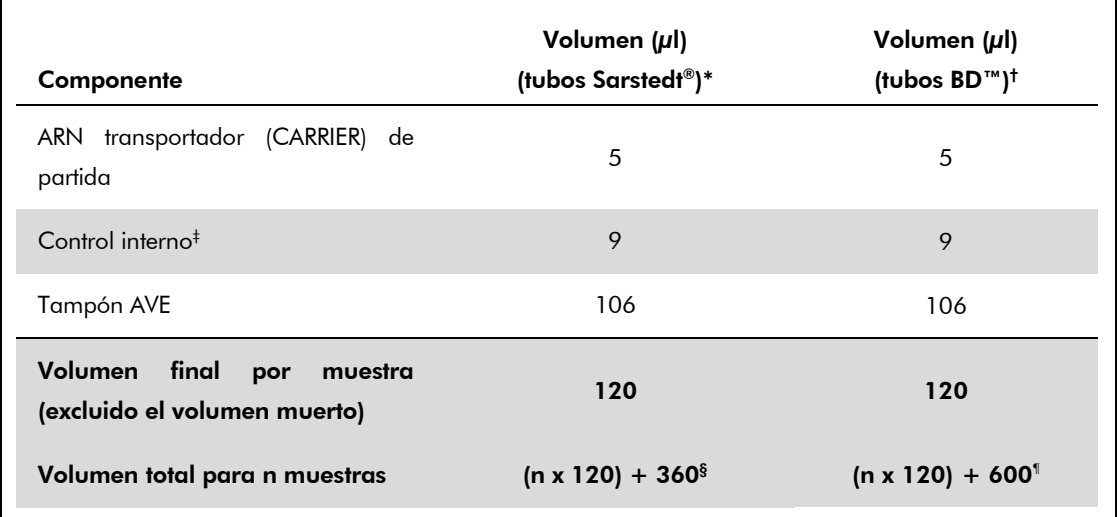

\* Microtubos de 2,0 ml de tipo H y microtubos de 2,0 ml de tipo I (Sarstedt, n.° de referencia 72.693 y 72.694).

- † Tubos de poliestireno de 14 ml, 17 x 100 mm y fondo redondeado (Becton Dickinson, n.° de referencia 352051).
- ‡ El cálculo de la cantidad de control interno se basa en los volúmenes de elución iniciales (90 µl). El volumen vacío adicional depende del tipo de tubo de muestras usado.
- § Se requiere una mezcla de control interno correspondiente a 3 muestras adicionales (es decir, 360 µl). No debe superarse un volumen total de llenado de 1,92 ml (que corresponde a un máximo de 13 muestras; Estos volúmenes son específicos para microtubos de 2,0 ml de tipo H y microtubos de 2,0 ml de tipo I [Sarstedt, n.° de referencia 72.693 y 72.694]).
- ¶ Se requiere una mezcla de control interno correspondiente a 5 muestras adicionales (es decir, 600 µl). No debe superarse un volumen total de llenado de 13,92 ml (que corresponde a un máximo de 111 muestras; estos volúmenes son específicos para tubos de poliestireno de 14 ml, 17 x 100 mm y fondo redondeado [Becton Dickinson, n.° de referencia 352051]).

Hoja de aplicación QIAsymphony RGQ: Kit *artus* HI Virus-1 QS-RGQ (tipo de muestra: plasma) Página 4 de 12

# Preparación del instrumento QIAsymphony SP

Cajón "Waste" (desechos)

| Soporte de caja unitaria 1-4             | Cajas unitarias vacías                         |
|------------------------------------------|------------------------------------------------|
| Soporte de la bolsa de desechos          | Bolsa de desechos                              |
| Soporte para frasco de desechos líquidos | Vacíe e instale el frasco de desechos líquidos |

### Cajón "Eluate" (eluidos)

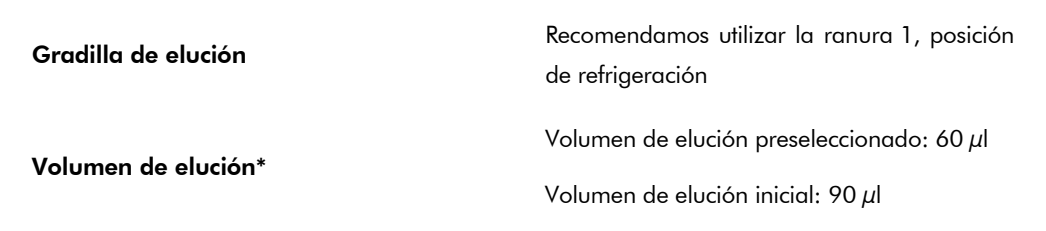

\* El volumen de elución se preselecciona para el protocolo. Se trata del volumen accesible mínimo de eluido presente en el tubo de elución final. Se requiere el volumen inicial de solución de elución para garantizar que el volumen real de eluido sea el mismo que el volumen preseleccionado.

### Cajón "Reagents and Consumables" (reactivos y consumibles)

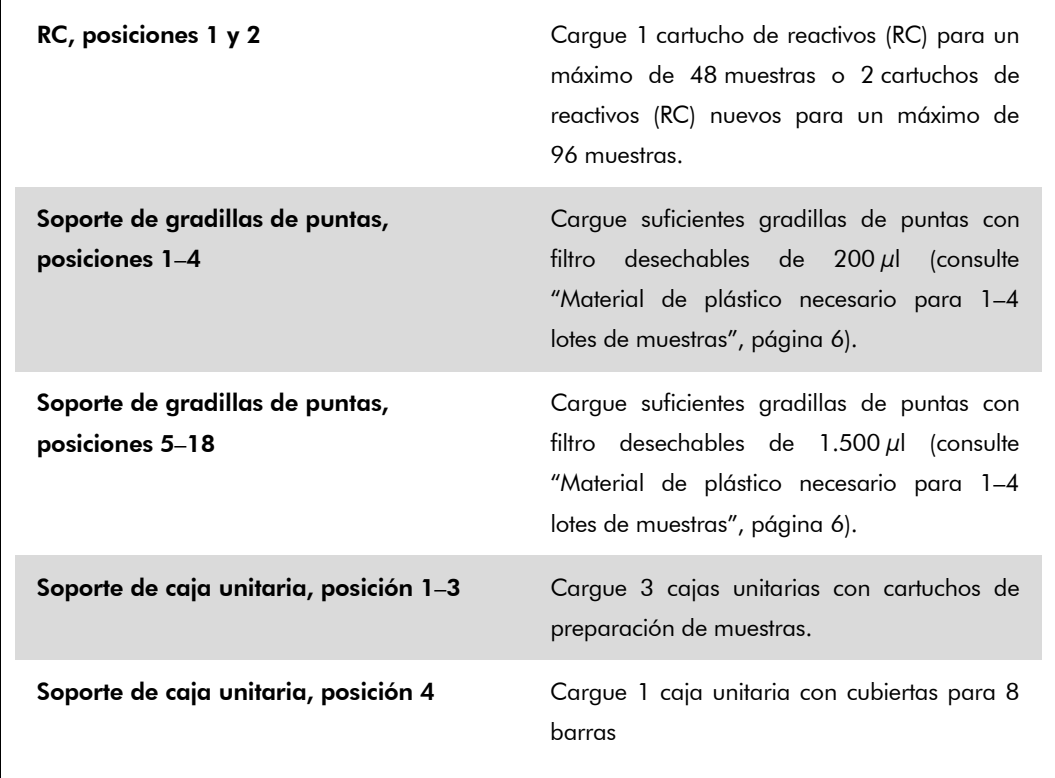

Hoja de aplicación QIAsymphony RGQ: Kit *artus* HI Virus-1 QS-RGQ (tipo de muestra: plasma) Página 5 de 12

### Cajón "Sample" (muestras)

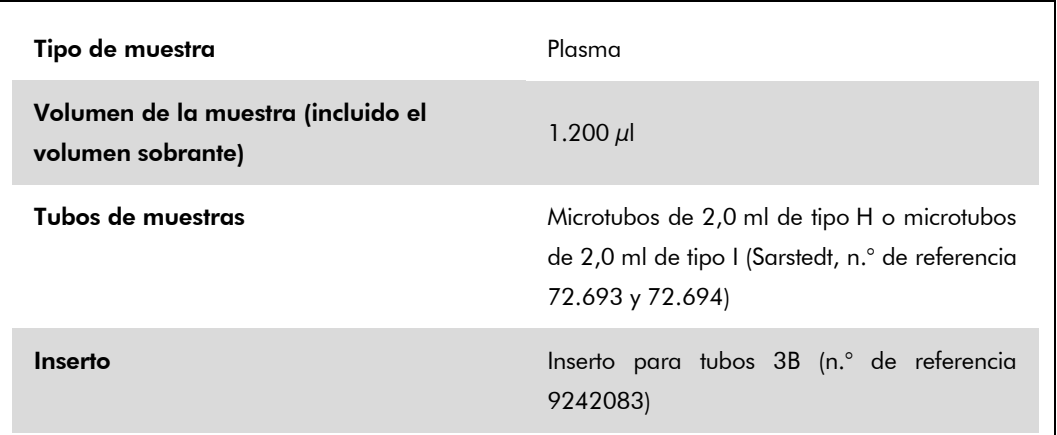

### <span id="page-5-0"></span>Material de plástico necesario para 1–4 lotes de muestras

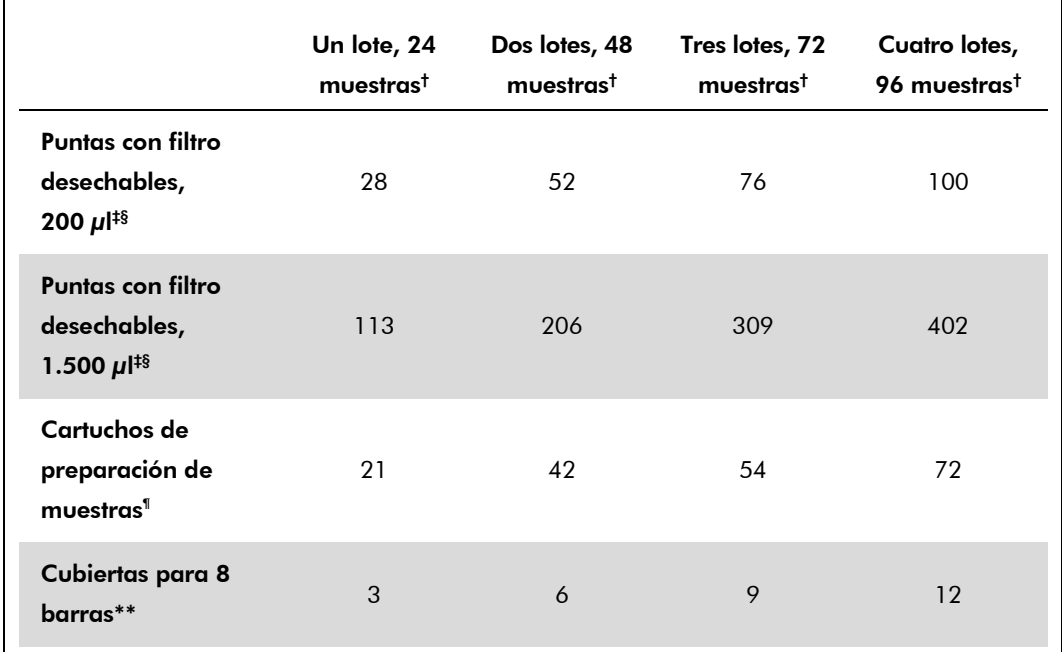

† El uso de más de un tubo de control interno por lote y la realización de más de un examen de inventario requieren puntas con filtro desechables adicionales.

‡ Hay 32 puntas con filtro por gradilla de puntas.

§ El número de puntas con filtro necesarias incluye las puntas con filtro para 1 examen de inventario por cartucho de reactivos.

¶ Hay 28 cartuchos de preparación de muestras por caja unitaria.

\*\* Hay doce cubiertas para 8 barras por caja unitaria.

Hoja de aplicación QIAsymphony RGQ: Kit *artus* HI Virus-1 QS-RGQ (tipo de muestra: plasma) Página 6 de 12

# Preparación del instrumento QIAsymphony AS

### Consumibles

Durante la preparación, se indican en la pantalla táctil del instrumento las posiciones apropiadas para cada consumible en el módulo QIAsymphony AS.

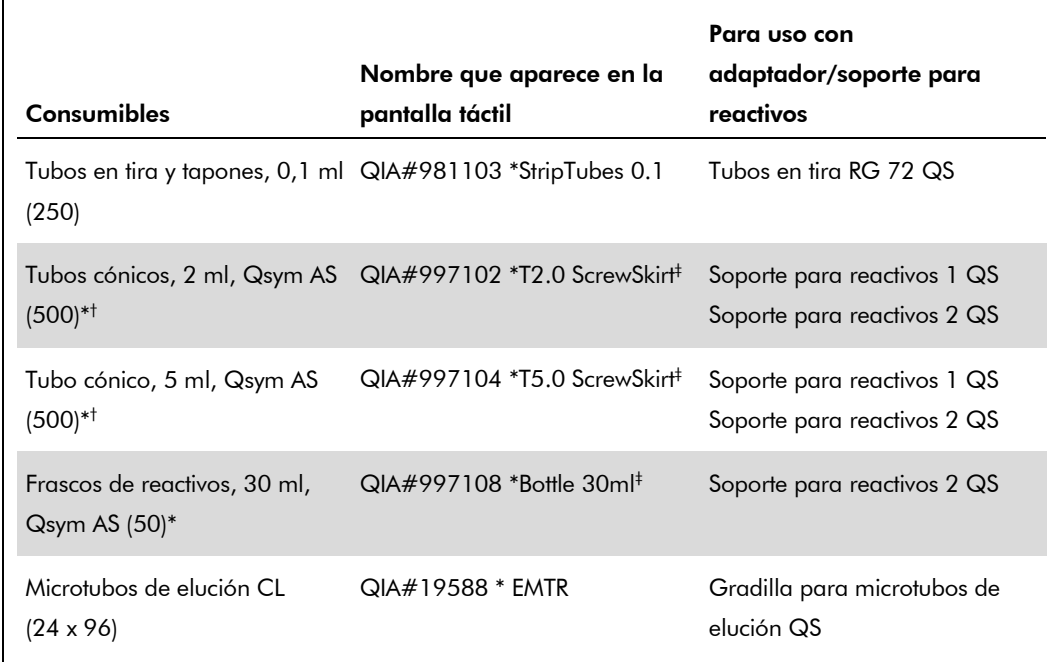

\* Para los componentes de la mezcla maestra, la mezcla maestra preparada por el sistema, los estándares del ensayo y los controles del ensayo.

- † También pueden utilizarse los tubos Sarstedt descritos en ["Materiales necesarios pero no](#page-1-0)  [suministrados"](#page-1-0), página [2.](#page-0-0)
- ‡ El sufijo "(m)" que aparece en la pantalla táctil indica que los cálculos del nivel de líquido del tubo en cuestión se han optimizado para reactivos que forman un menisco cóncavo.

#### Adaptadores y soportes para reactivos

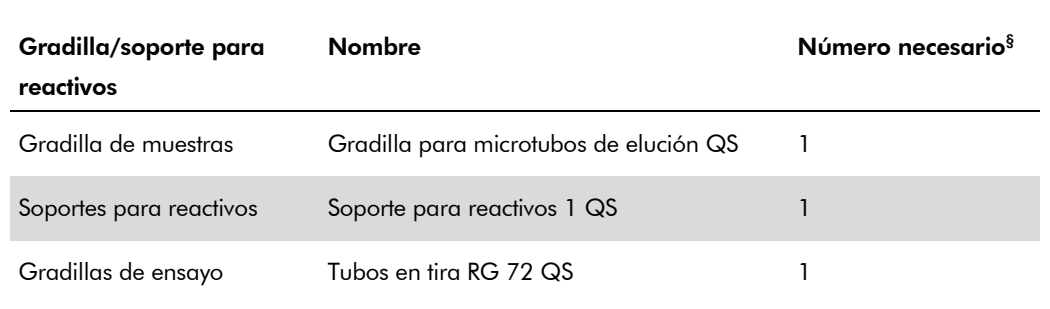

§ Calculado para una serie analítica de ensayo con 72 reacciones.

Hoja de aplicación QIAsymphony RGQ: Kit *artus* HI Virus-1 QS-RGQ (tipo de muestra: plasma) Página 7 de 12

#### Puntas con filtro

Cargue las gradillas de puntas comenzando por las ranuras de puntas 1, 2 y 3 en el cajón "Eluate and Reagents" (eluidos y reactivos) y, a continuación, cargue las gradillas de puntas en las ranuras de puntas 7, 8 y 9 en el cajón "Assays" (ensayos).

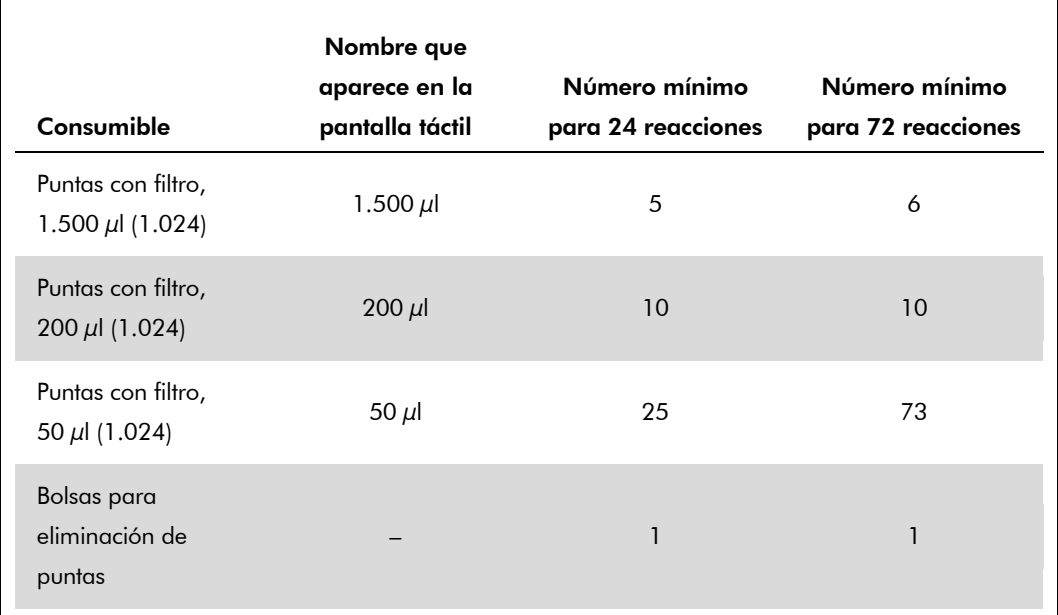

## RT-PCR en el instrumento Rotor-Gene Q

Consulte la hoja de protocolo específica del software "Settings to run *artus* QS-RGQ Kits" (valores de configuración para procesar kits *artus* QS-RGQ) en www.qiagen.com/products/artushivirusrt-pcrkitce.aspx.

#### Valores de configuración específicos para el kit *artus* HI Virus-1 QS-RGQ

Rotor-Gene AssayManager configura automáticamente los parámetros para el kit *artus* HI Virus-1 QS-RGQ.

A continuación se muestran los valores de configuración específicos para la versión 2.1 del software Rotor-Gene.

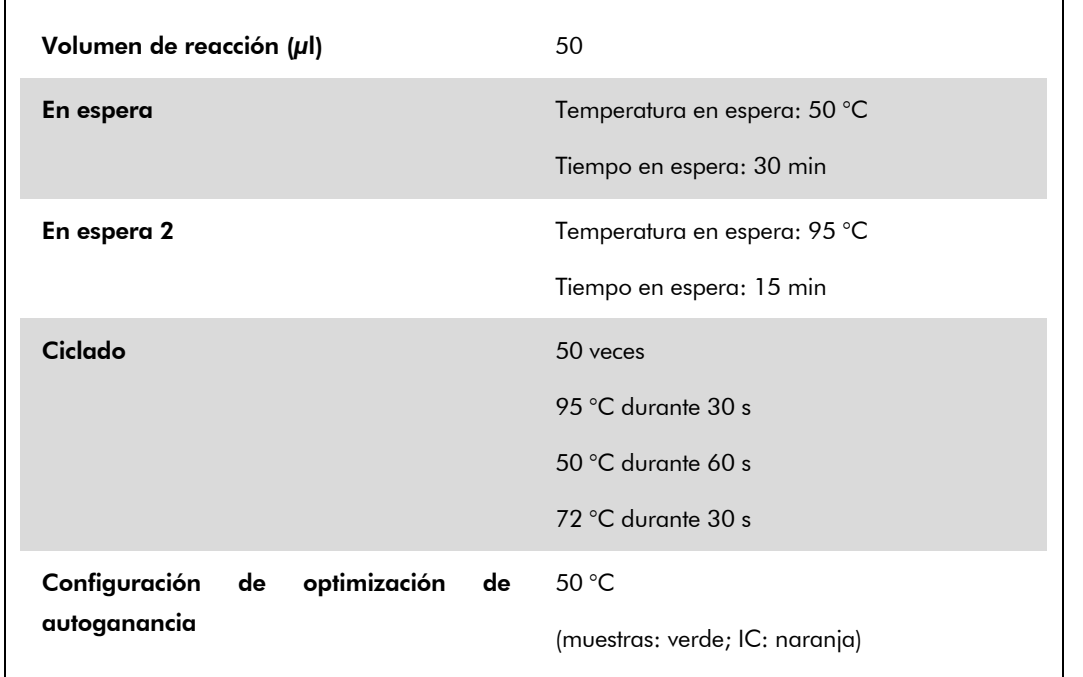

## Interpretación de los resultados

En este apartado se describe la interpretación de los resultados en el instrumento Rotor-Gene Q. Revise también la información sobre el estado de las muestras en los archivos de resultados de los instrumentos QIAsymphony SP/AS para el análisis del flujo de trabajo completo desde la muestra hasta el resultado. Únicamente deben utilizarse muestras con un estado válido.

Rotor-Gene AssayManager interpreta automáticamente los resultados de la PCR y proporciona una conclusión y un resultado cuantitativo.

En los siguientes apartados se describe la interpretación de los resultados con el software Rotor-Gene, versión 2.1 o superior.

### Detección de la señal y conclusiones

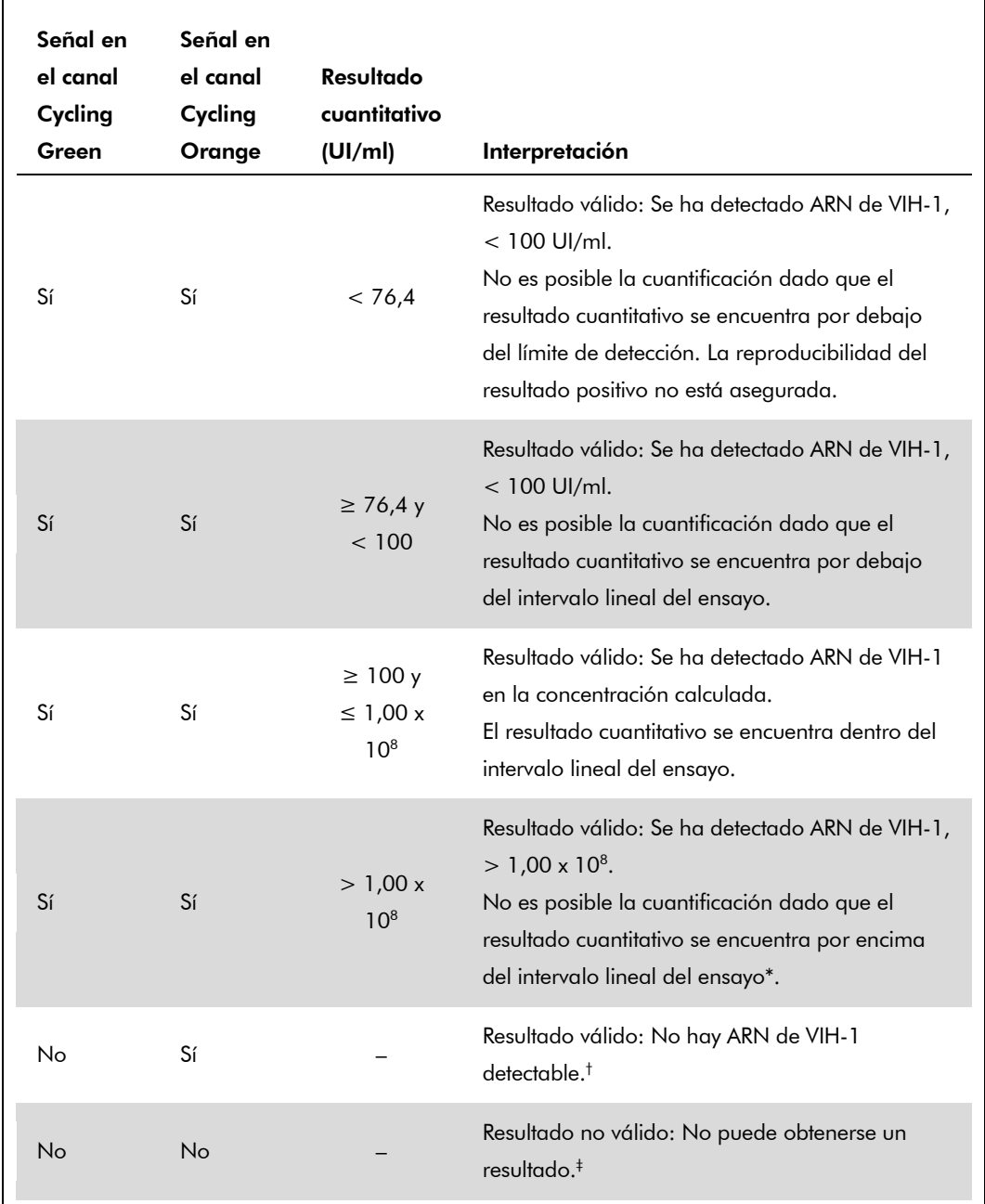

\* Si se desea una cuantificación, diluya la muestra con plasma sin VIH y repita el procesamiento. Multiplique el resultado cuantitativo de la muestra reprocesada por el factor de dilución.

- $\dagger$  Si el valor  $C_{\tau}$  para el control interno de una muestra negativa es más de 3 ciclos mayor que el valor  $C_T$  para el control interno del control sin molde (NTC) de la serie analítica ( $C_{T\,IC\,Mestra} - C_{T\,IC\,NTC} > 3$ ), la muestra deberá tratarse como no válida. No puede obtenerse un resultado.
- ‡ Puede encontrar información sobre las fuentes de errores y su solución en el apartado "Guía para la resolución de problemas" del *Manual del kit* artus *HI Virus-1 QS-RGQ*.

Hoja de aplicación QIAsymphony RGQ: Kit *artus* HI Virus-1 QS-RGQ (tipo de muestra: plasma) Página 10 de 12

#### Configuración del umbral para el análisis de PCR

La configuración óptima del umbral para una combinación dada de instrumento Rotor-Gene Q y kit *artus* QS-RGQ debe establecerse de manera empírica probando las distintas combinaciones, ya que se trata de un valor relativo que depende del flujo de trabajo diagnóstico global. Puede establecerse un valor preliminar de 0,04 para el análisis de la primera serie de PCR. Sin embargo, este valor deberá afinarse en un análisis comparativo de las siguientes series del flujo de trabajo. El umbral debe ajustarse manualmente, justo por encima de la señal de fondo de los controles negativos y de las muestras negativas. La media del valor umbral que se obtenga de estos experimentos muy probablemente funcionará para la mayoría de las series analíticas que se vayan a realizar. No obstante, el usuario deberá revisar a intervalos periódicos el valor umbral generado. Por regla general, el valor umbral oscilará entre 0,03 y 0,05. Este deberá redondearse para no exceder los 3 decimales.

#### Cuantificación

Los estándares de cuantificación (HI Virus-1 RG QS 1–4) del kit *artus* HI Virus-1 QS-RGQ se tratan como muestras previamente purificadas y se utiliza el mismo volumen (20 µl). Para generar una curva de estándares con los instrumentos Rotor-Gene Q, los 4 estándares de cuantificación deben utilizarse y definirse en el cuadro de diálogo "Edit Samples" (editar muestras) del instrumento Rotor-Gene Q como estándares con las concentraciones especificadas (consulte el manual del usuario del instrumento).

Nota: Los estándares de cuantificación se definen como UI/µl\*. Debe aplicarse la siguiente ecuación para convertir los valores determinados utilizando la curva de estándares en UI/ml de material de muestra:

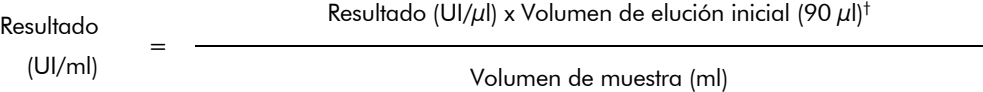

Como norma, el volumen de muestra inicial debe incluirse en la ecuación anterior. Esto debe tenerse en cuenta cuando se ha cambiado el volumen de muestra antes de la extracción de ácidos nucleicos (p. ej., reduciendo el volumen mediante centrifugación o aumentando el volumen mediante adición hasta el volumen necesario para el aislado).

#### Factor de conversión

1 UI/ml corresponde a 0,45 copias/ml para la detección de ARN de VIH-1 en el instrumento Rotor-Gene Q. El factor de conversión se estableció mediante un análisis de regresión de múltiples series de diluciones comparado con un método de referencia con el resultado en copias/ml.

\* El estándar se ha calibrado utilizando el estándar internacional para el VIH (OMS).

 $^{\dagger}$  El cálculo se basa en los volúmenes de elución iniciales (90  $\mu$ l).

#### Ejemplos de reacciones de PCR positivas y negativas

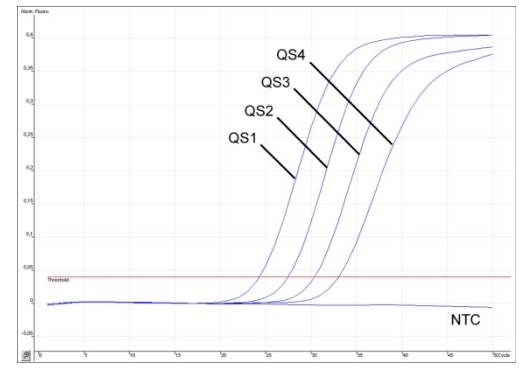

Detección de los estándares de cuantificación (HI Virus-1 RG QS 1–4) en el canal de fluorescencia Cycling Green. NTC: control sin molde (control negativo).

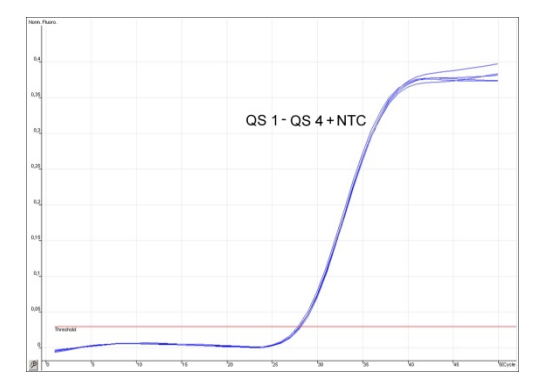

Detección del control interno (IC) en el canal de fluorescencia Cycling Orange con amplificación simultánea de los estándares de cuantificación (HI Virus-1 RG QS 1–4). NTC: control sin molde (control negativo)*.*

Si desea obtener información actualizada sobre la licencia y las exenciones de responsabilidad específicas del producto, consulte el manual o la guía del usuario del kit de QIAGEN correspondiente. Los manuales y las guías del usuario de los kits de QIAGEN están disponibles en www.qiagen.com o pueden solicitarse al Servicio Técnico de QIAGEN o a su distribuidor local.

Marcas comerciales: QIAGEN®, QIAsymphony®, *artus*®, Rotor-Gene® (Grupo QIAGEN); BD™ (Becton, Dickinson and Company); Sarstedt® (Sarstedt AG and Co.).

© 2012 QIAGEN. Reservados todos los derechos.

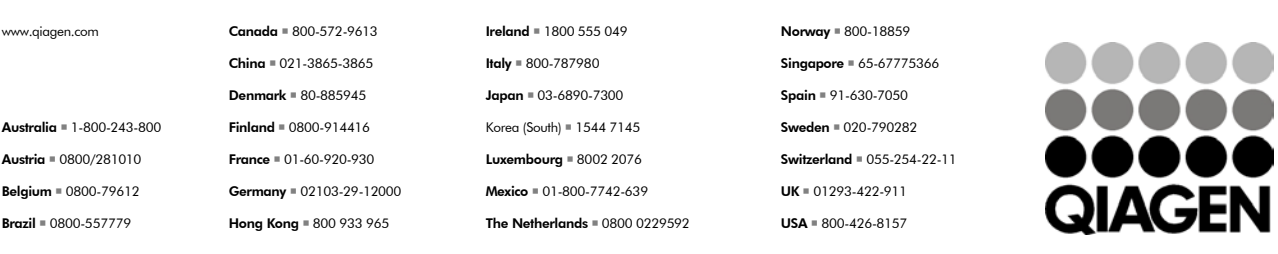

Sample & Assay Technologies